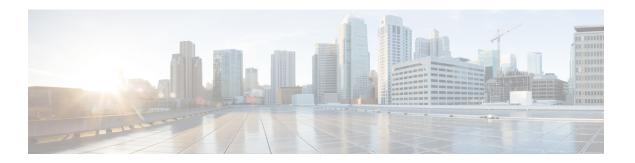

# **RADIUS Accounting**

- Information About RADIUS Accounting of AP Events, on page 1
- Configuring Accounting Method-List for an AP Profile, on page 1
- Verifying the AP Accounting Information, on page 2
- AAA Accounting, on page 2

### **Information About RADIUS Accounting of AP Events**

This topic describes the configuration of a RADIUS server to monitor a network with regards to Access Points (APs). Prior to Cisco IOS XE Amsterdam 17.1.1 release, during times of network issues, the controller would not send accounting messages when APs join and disjoin from the controller. From Cisco IOS XE Amsterdam 17.1.1 release onwards, the RADIUS server keeps a record of all the APs that were down and have come up.

## **Configuring Accounting Method-List for an AP Profile**

#### Procedure

|        | Command or Action                                                       | Purpose                                                                                    |
|--------|-------------------------------------------------------------------------|--------------------------------------------------------------------------------------------|
| Step 1 | configure terminal                                                      | Enters global configuration mode.                                                          |
|        | Example:                                                                |                                                                                            |
|        | Device#configure terminal                                               |                                                                                            |
| Step 2 | ap profile ap-profile-name                                              | Configures the AP profile. The default AP join profile name is <i>default-ap-profile</i> . |
|        | Example:                                                                |                                                                                            |
|        | <pre>Device(config)# ap profile ap-profile-name</pre>                   |                                                                                            |
| Step 3 | [no] accounting method-list method-list-name                            | Configures the accounting method list for the AP profile.                                  |
|        | Example:                                                                |                                                                                            |
|        | Device(config-ap-profile)# [no] accounting method-list method-list-name | Use the <b>no</b> form of this command to disable the command.                             |

#### **Verifying the AP Accounting Information**

To verify the AP accounting information, use the following command:

To view the details of a method list that is configured for an AP profile, use the following command:

#### **AAA Accounting**

#### **Configuring AAA Accounting Using Default Method List (CLI)**

#### **Procedure**

|        | Command or Action                                                                                                    | Purpose                                                              |
|--------|----------------------------------------------------------------------------------------------------|----------------------------------------------------------------------|
| Step 1 | configure terminal                                                                                                    | Enters global configuration mode.                                    |
|        | Example: Device# configure terminal                                                                                                    |                                                                      |
| Step 2 | aaa accounting commands privilege_level default start-stop group group-name  Example:  Device(config) # aaa accounting commands 15 default start-stop group group-name |                                                                      |
|        |                                                                                                    | • group-name: AAA accounting group that supports only TACACS+ group. |
| Step 3 | end                                                                                                    | Returns to privileged EXEC mode.                                     |
|        | <pre>Example: Device(config)# end</pre>                                                                                                    |                                                                      |

# **Configuring HTTP Command Accounting Using Named Method List (CLI)**

#### **Procedure**

|        | Command or Action                                                          | Purpose                                                                                                    |
|--------|----------------------------------------------------------------------------|----------------------------------------------------------------------------------------------------|
| Step 1 | configure terminal                                                         | Enters global configuration mode.                                                                                                  |
|        | Example:                                                                   |                                                                                                    |
|        | Device# configure terminal                                                 |                                                                                                    |
| Step 2 | ip http accounting commands level named-accounting-method-list             | Configures HTTP command accounting using the named method list.                                                                    |
|        | <pre>Example: Device(config) # ip http accounting commands 1 oneacct</pre> | • <i>level</i> : Privilege value from 0 to 15. By default, the following command privilege levels are available on the controller: |
|        |                                                                            | • 0: Includes the <b>disable</b> , <b>enable</b> , <b>exit</b> , <b>help</b> , and <b>logout</b> commands.                         |
|        |                                                                            | • 1: Includes all the user-level commands at the controller prompt (>).                                                            |
|        |                                                                            | • 15: Includes all the enable-level commands at the controller prompt (>).                                                         |
|        |                                                                            | • named-accounting-method-list: Name of the predefined command accounting method list.                                             |
| Step 3 | end                                                                        | Returns to privileged EXEC mode.                                                                                                   |
|        | Example:                                                                   |                                                                                                    |
|        | Device(config)# end                                                        |                                                                                                    |

Configuring HTTP Command Accounting Using Named Method List (CLI)